**Ejercicio 6.1.3 Portería desmontable** **Tarea**

Estrategia Ejecución Conclusiones

### La figura muestra el diseño de una portería desmontable

Las cotas están dadas en mm

Se utiliza tubo de PVC de tipo ANSI (pulgada) de dos tamaños

- 1.5 sch 40 para el marco (puerta y base)
- 1.0 sch 40 para el tirante

Se ensambla mediante dos tipos de codos y un tipo de conector de PVC

Tareas:

- A Modele los tubos de la portería en un sólido multicuerpo
- Modele los codos y conectores, mediante diseño descendente
- C Obtenga el ensamblaje de las barras con los codos

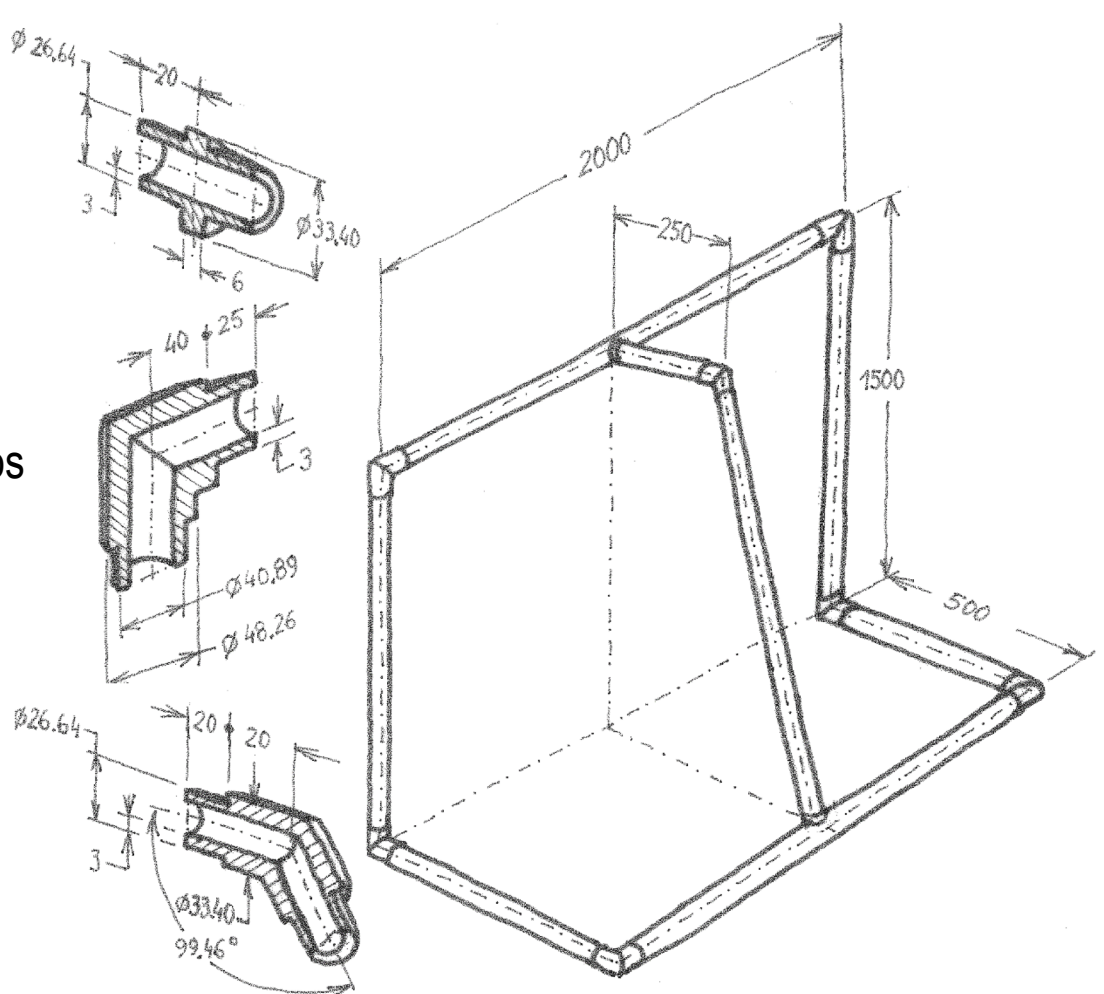

# La estrategia consta de seis pasos:

Obtenga el esquema unidimensional 3D de la portería

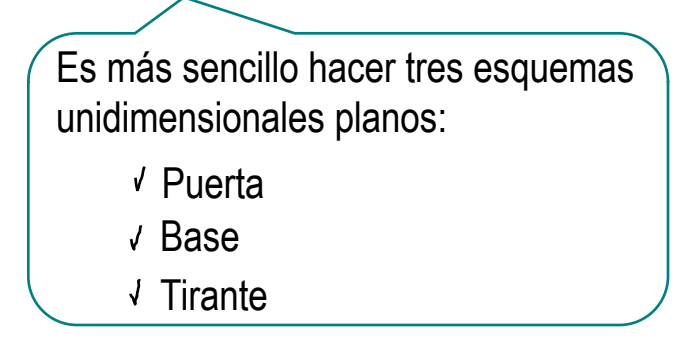

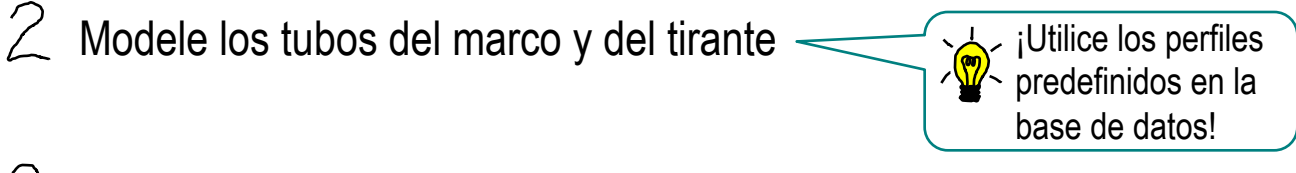

Añada los recortes necesarios para preparar la inserción de los codos

- Defina un ensamblaje nuevo, con el modelo multicuerpo de los tubos
- 5 Modele los codos dentro del ensamblaje  $\leq$   $\frac{1}{2}$ i Utilice el método de

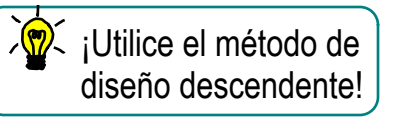

Añada las condiciones de emparejamiento

 $\sum_{i=1}^{n}$ 

Los tubos se tienen que recortar en los nudos, para dejar sitio para los codos…

…pero se consiguen directamente los tubos finales si el esquema unidimensional ya está recortado

Otra alternativa es añadir "puntos asa" en el croquis, para utilizarlos posteriormente para definir planos de recorte

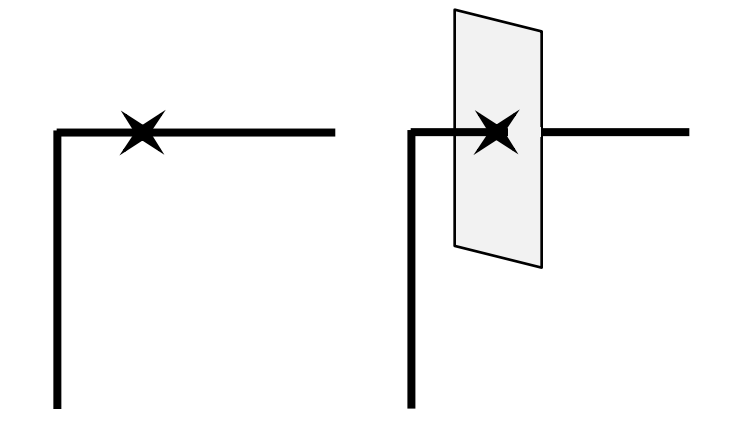

Defina la puerta de la portería mediante un esquema unidimensional

- Seleccione el alzado  $\sqrt{ }$ como datum 1
- Dibuje la puerta  $\sqrt{}$ de la portería
- Acote

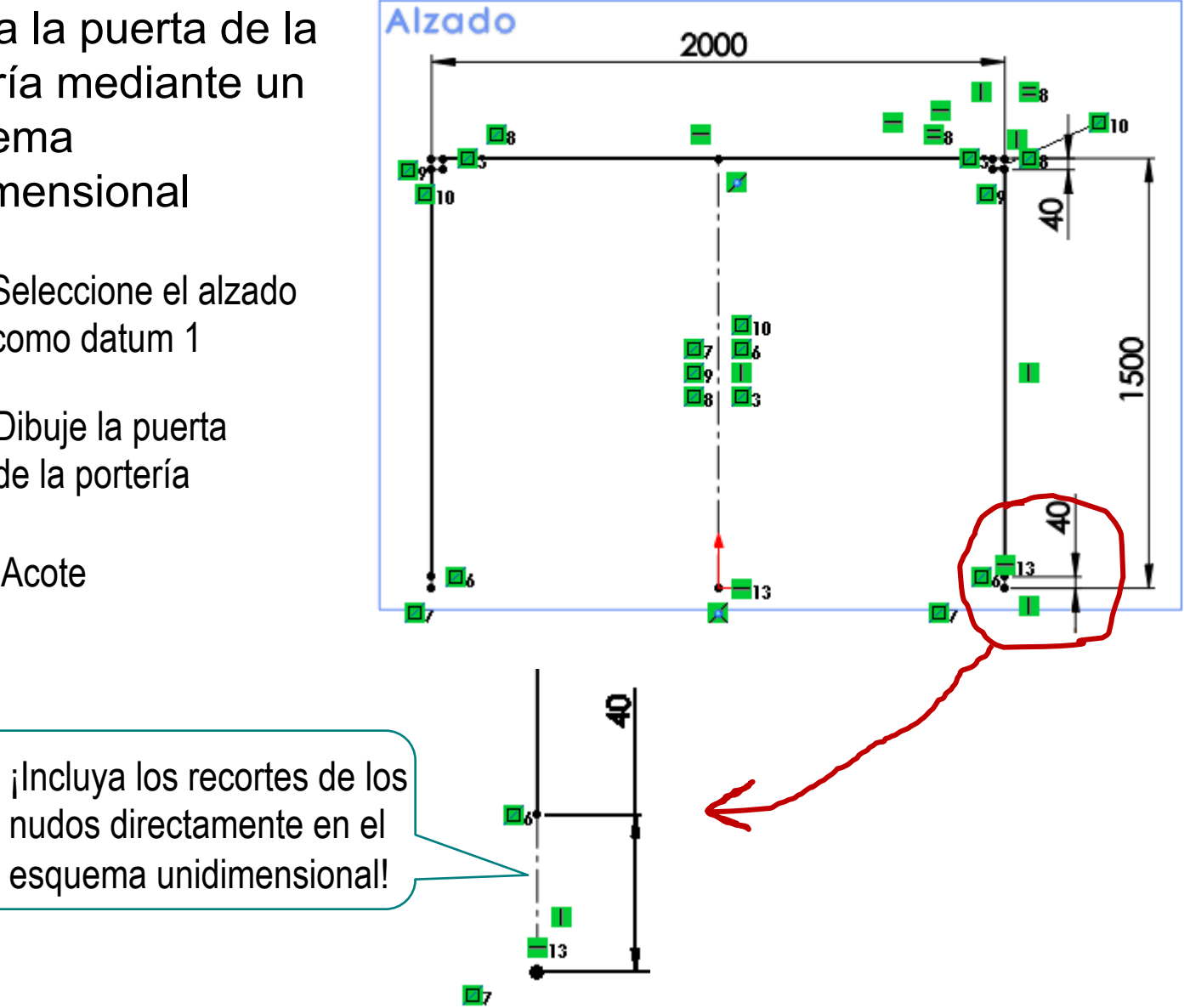

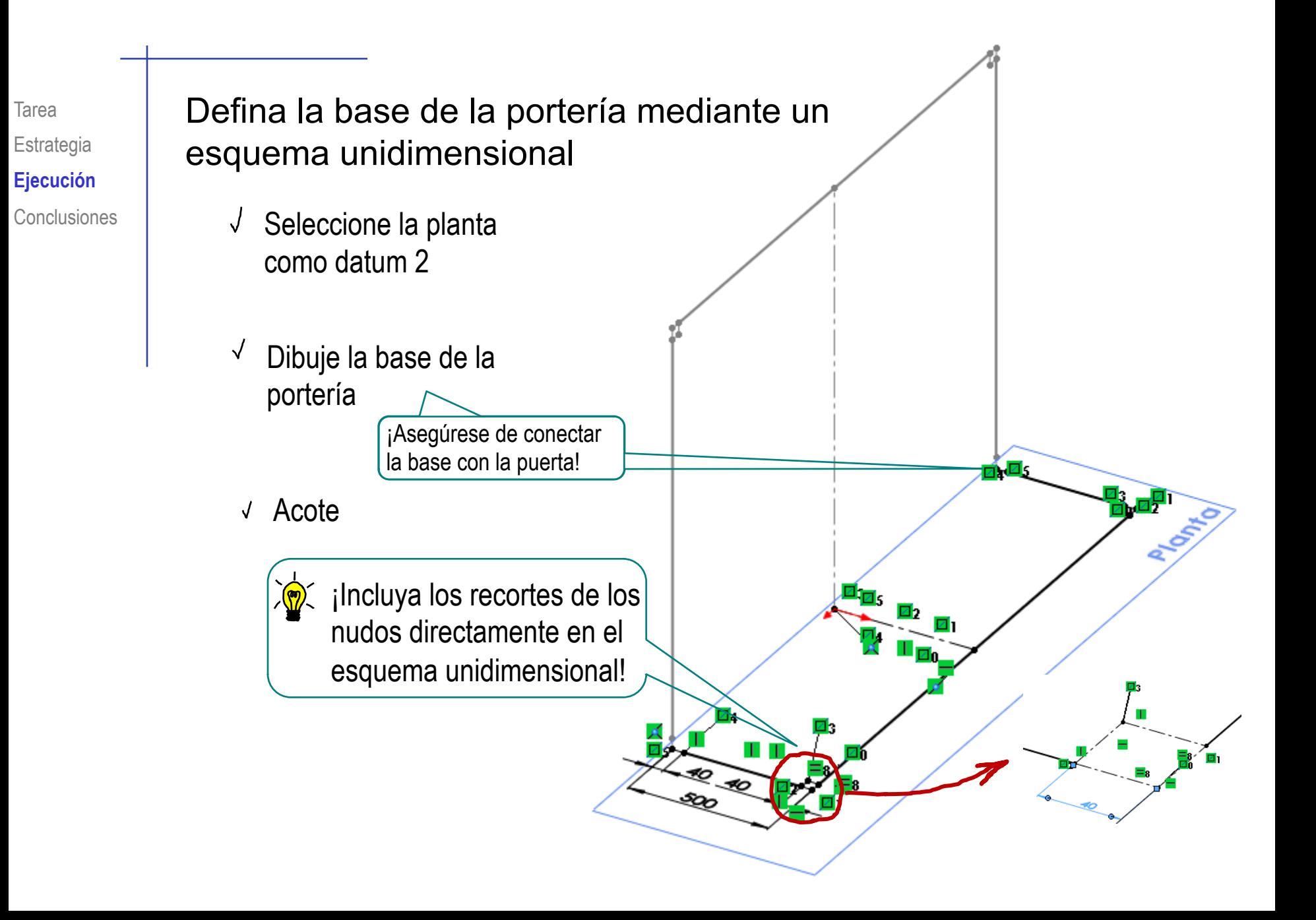

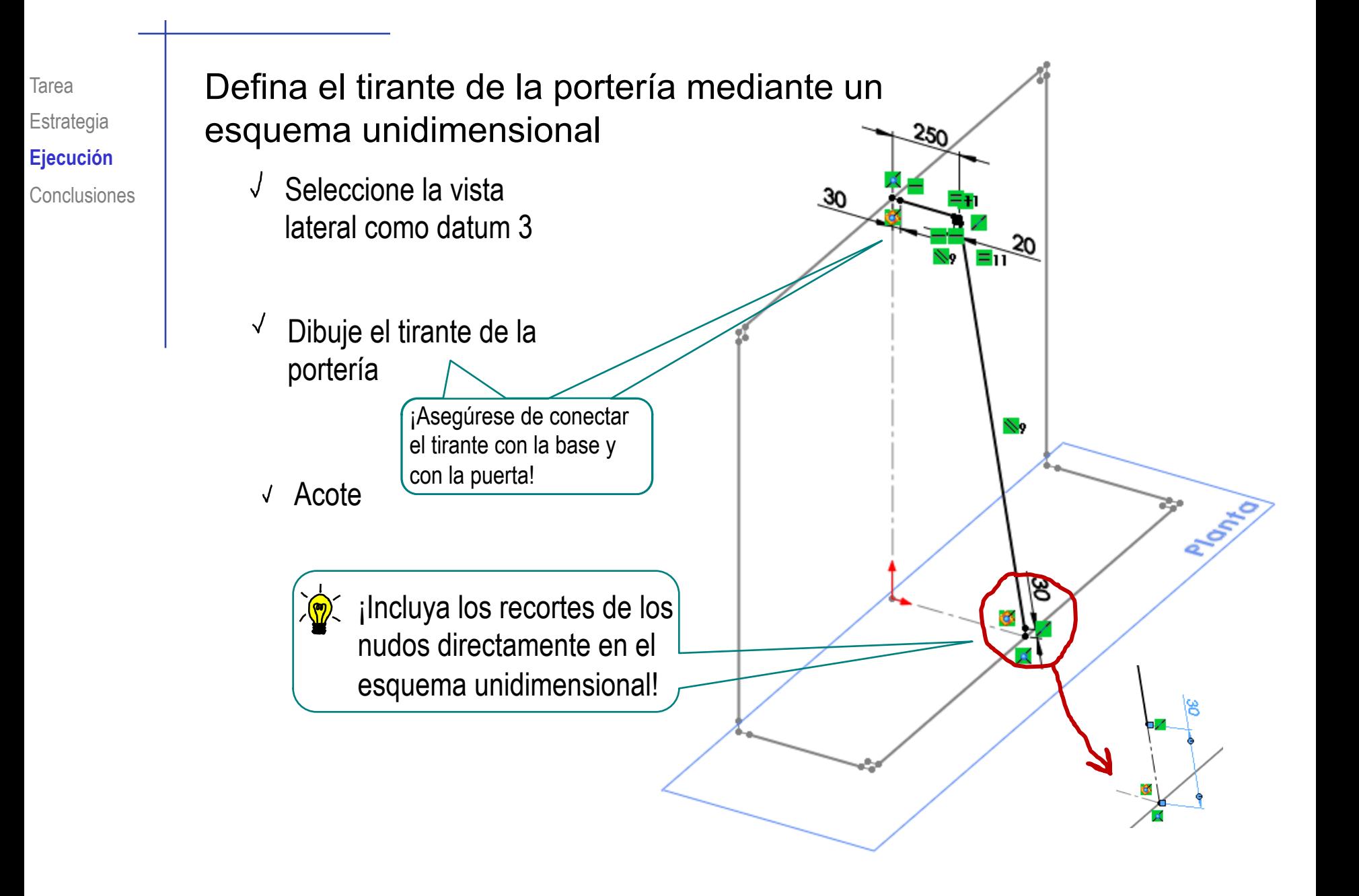

#### Tarea Añada los miembros estructurales del marco

- Ejecute el comando  $\sqrt{2}$ *Miembros Estructurales*
- Seleccione el perfil  $\sqrt{ }$
- $\sqrt{ }$ Seleccione las líneas de los esquemas unidimensionales de la puerta y la base

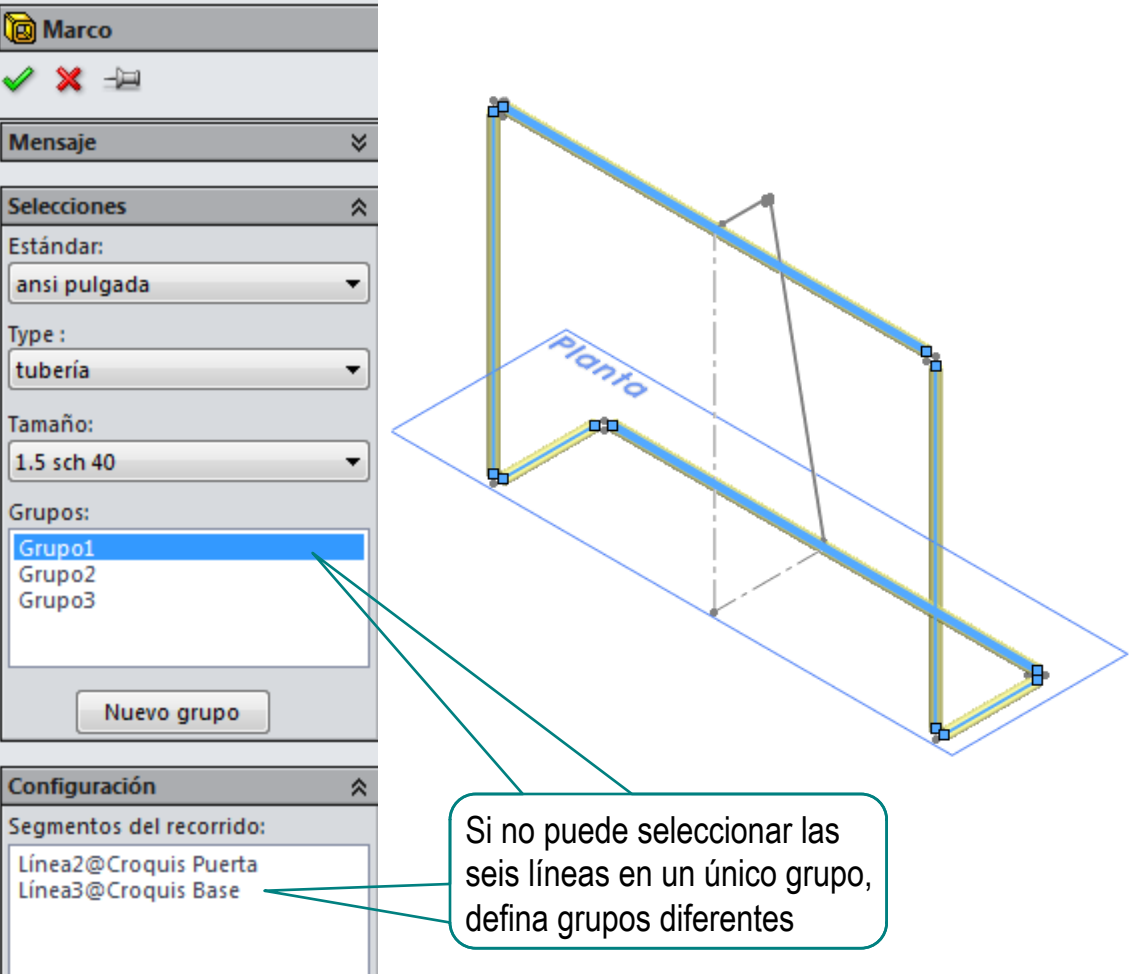

Estrategia **Ejecución Conclusiones** 

#### Tarea **Añada los miembros estructurales del tirante**

- Ejecute el comando *Miembros Estructurales*
- Seleccione el perfil
- $\sqrt{ }$  Seleccione las líneas del esquema unidimensional del tirante

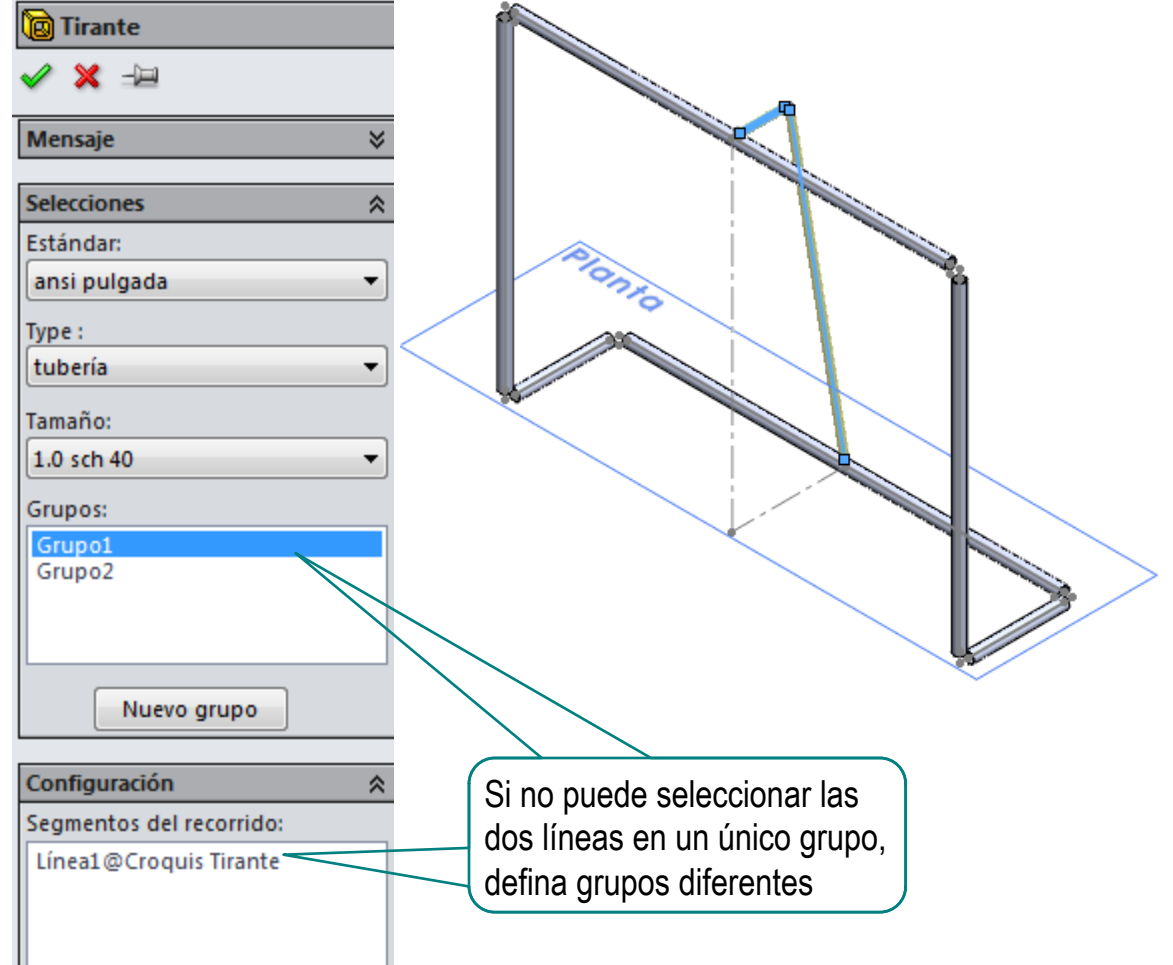

Tarea Estrategia **Ejecución**

### Añada los agujeros para los codos rectos en los tubos tipo "larguero"

- $\Gamma$ Conclusiones  $\blacksquare$   $\blacksquare$   $\blacksquare$  Seleccione la boca del tubo superior del tirante como datum
	- Mediante *Importar Entidades*, dibuje un croquis que sea una circunferencia coincidente con el agujero de la boca
	- Utilice el croquis anterior para hacer un corte extruido

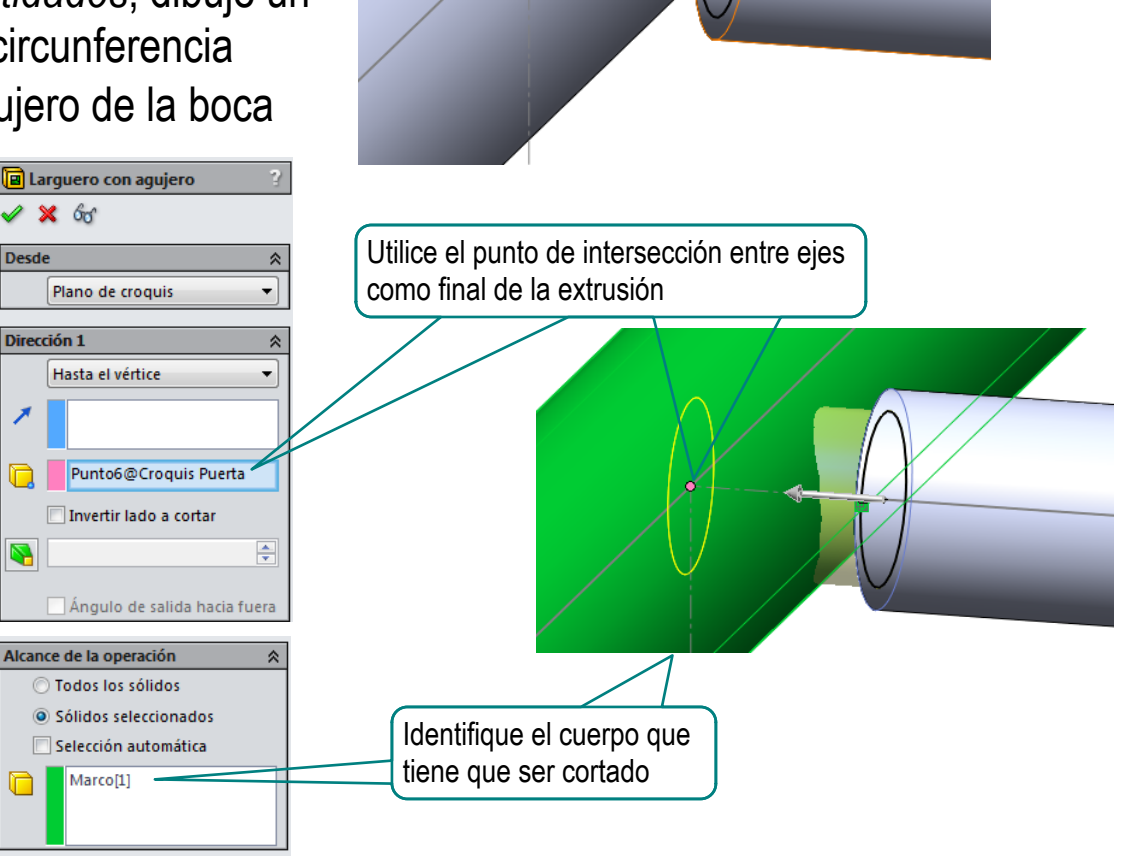

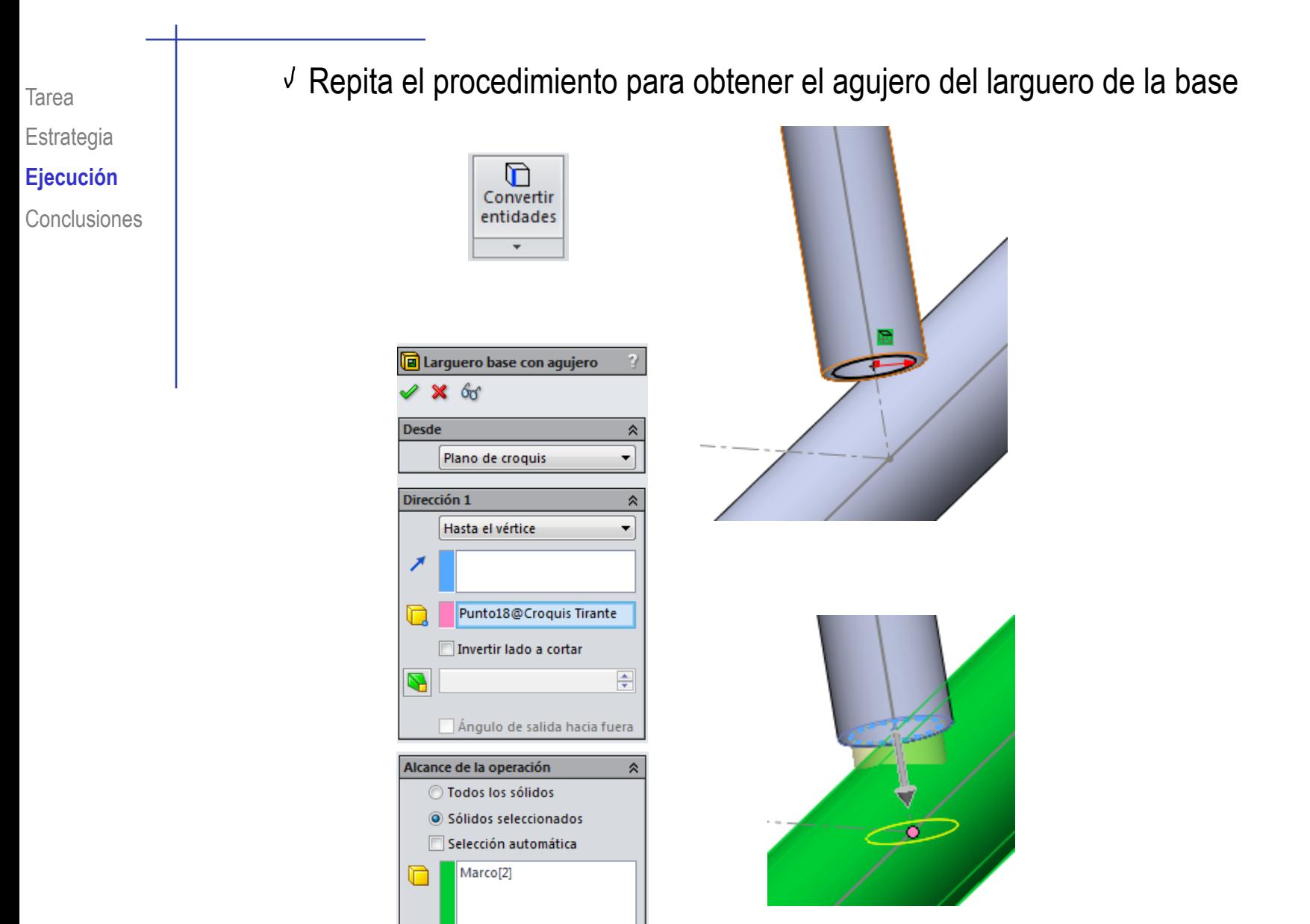

#### El resultado es un modelo multicuerpo con cinco tipos de tubos:

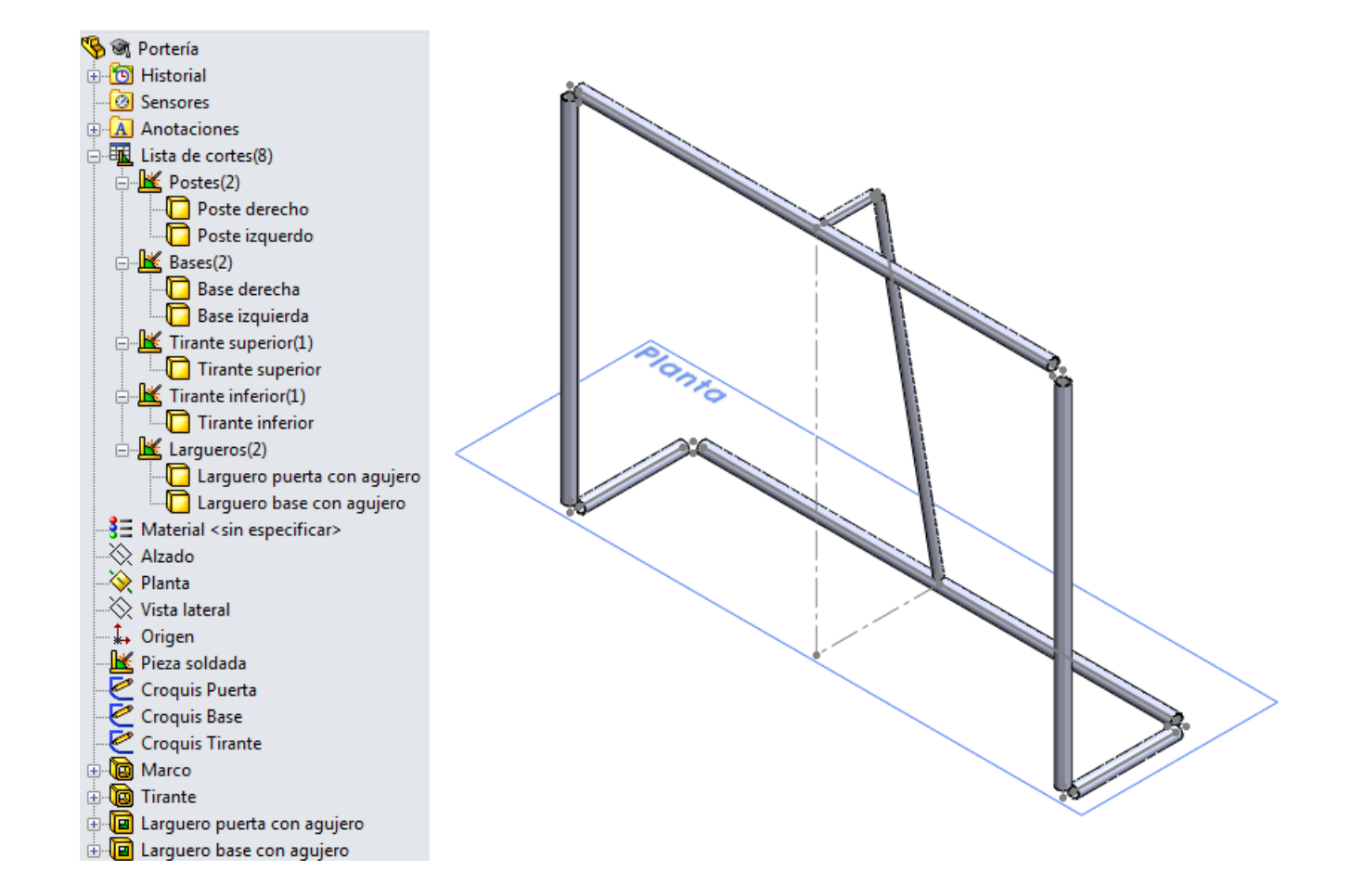

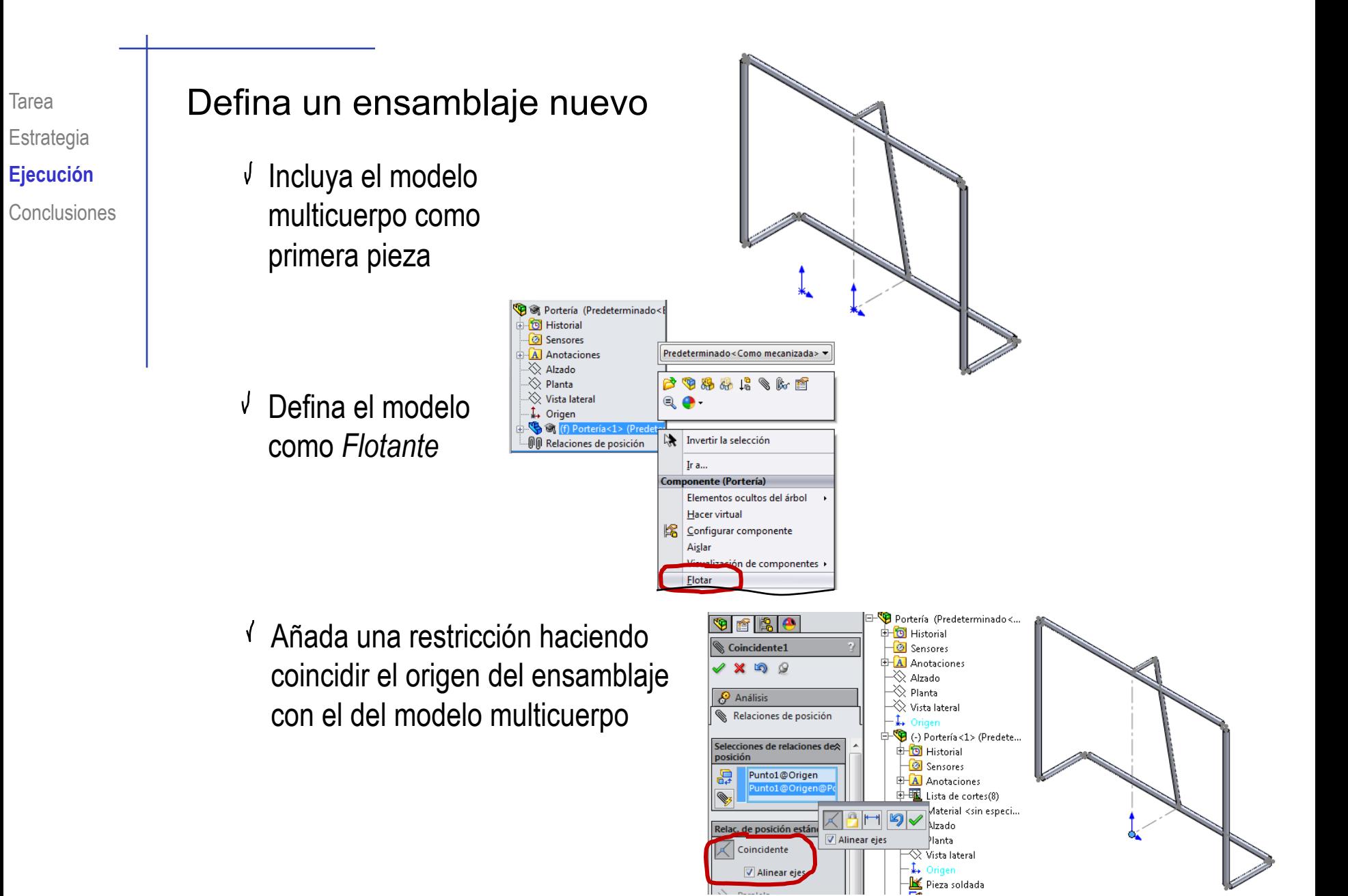

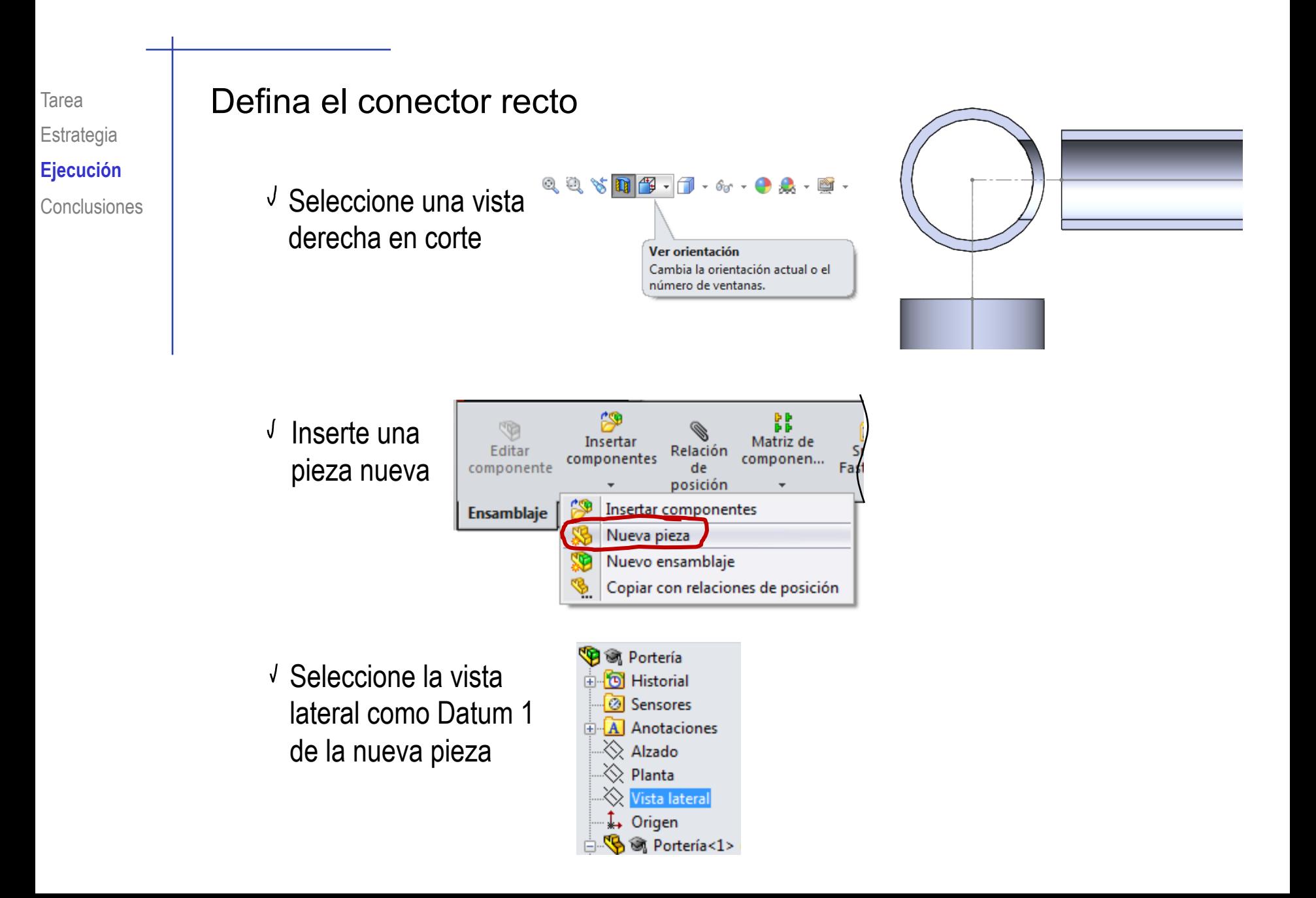

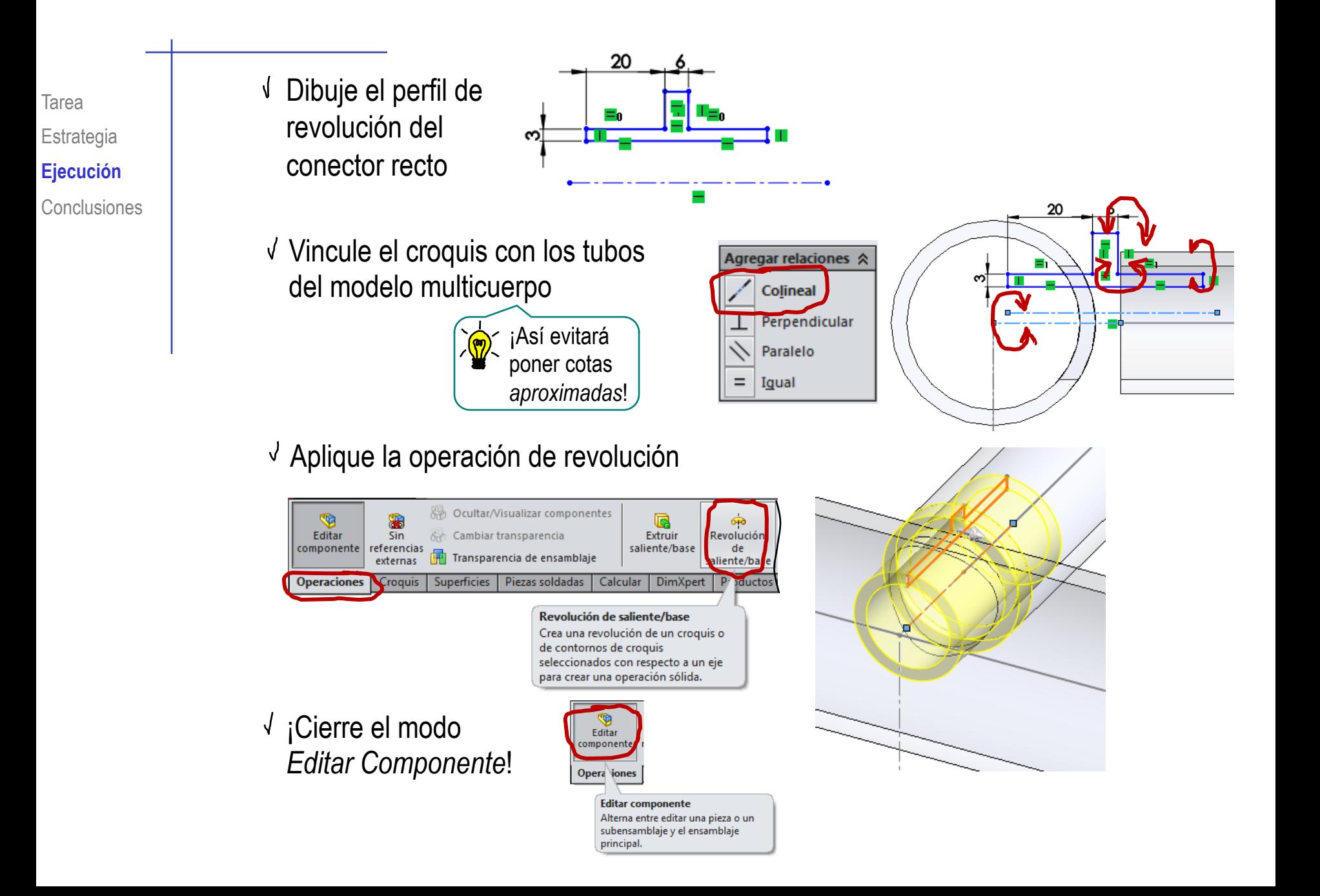

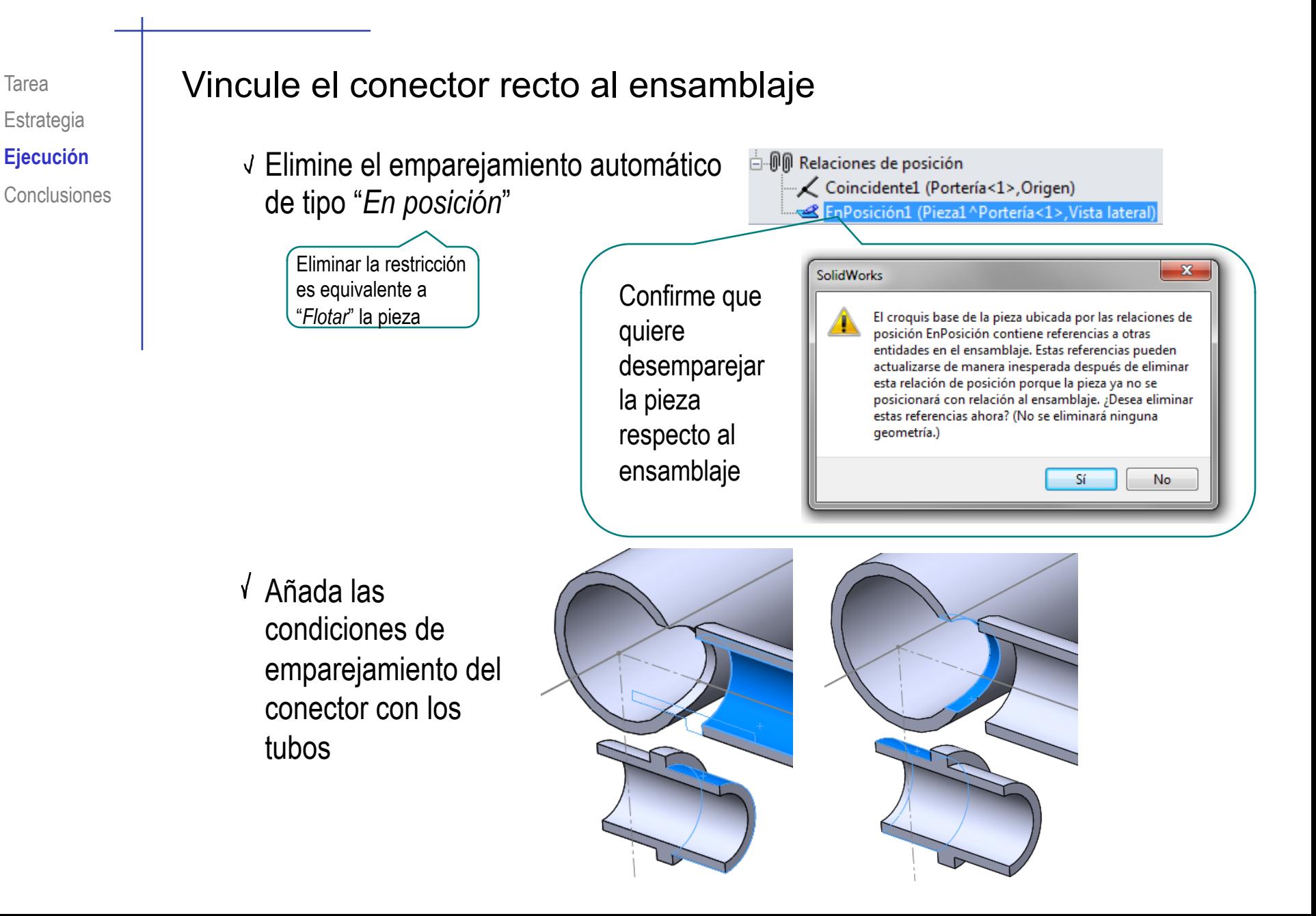

Tarea Estrategia **Ejecución**

### Añada el otro conector recto al ensamblaje

Conclusiones | **Seleccione el conector que** ya está en el ensamblaje

> Seleccione *Copiar con relaciones de posición*  en el menú contextual

Añada las condiciones de emparejamiento para el conector nuevo

Observe que puede cambiar *con quién* se relaciona, pero no puede cambiar *cómo* se relaciona

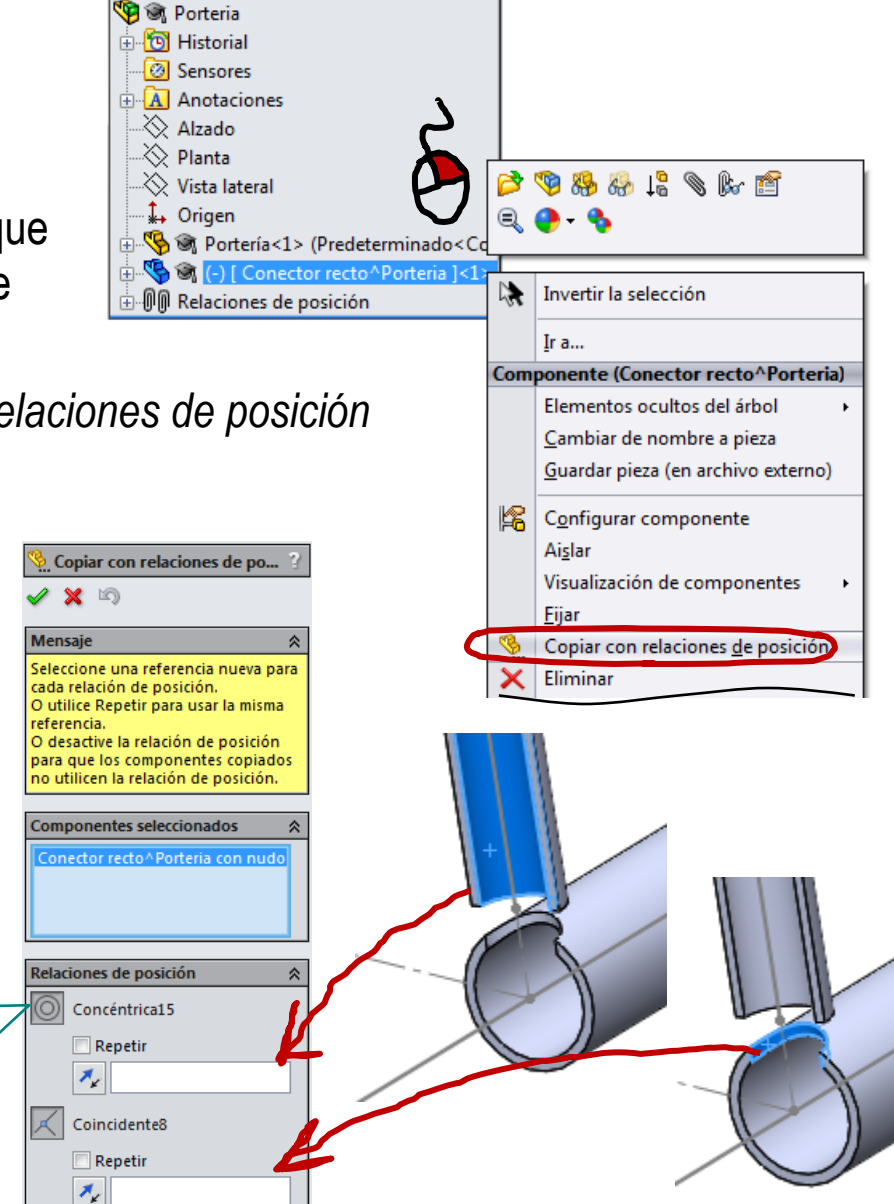

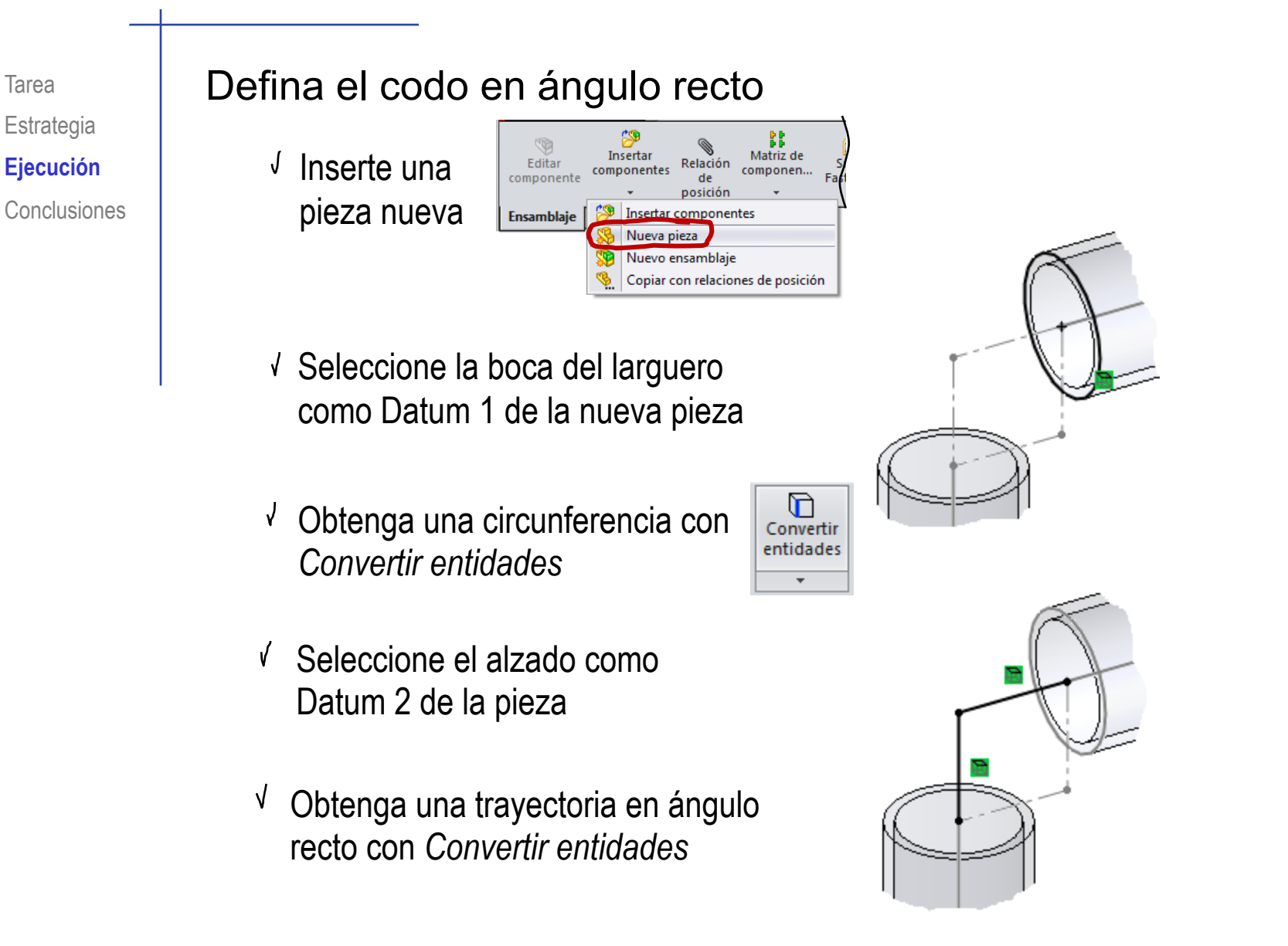

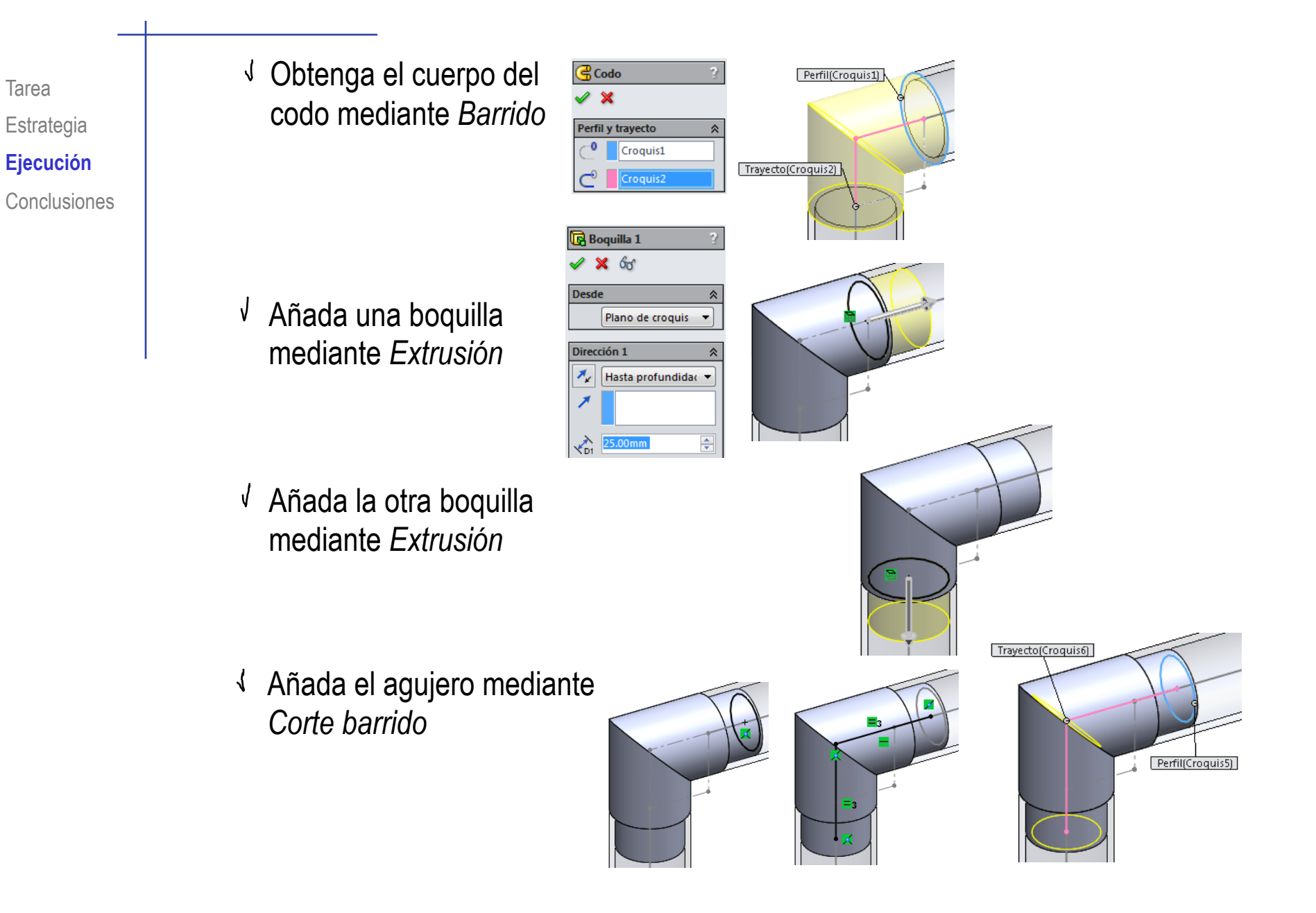

#### Tarea | Relacione el codo en ángulo recto con los tubos

Elimine el emparejamiento automático de tipo "*En posición*"

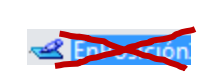

Añada las condiciones de emparejamiento del codo con los tubos

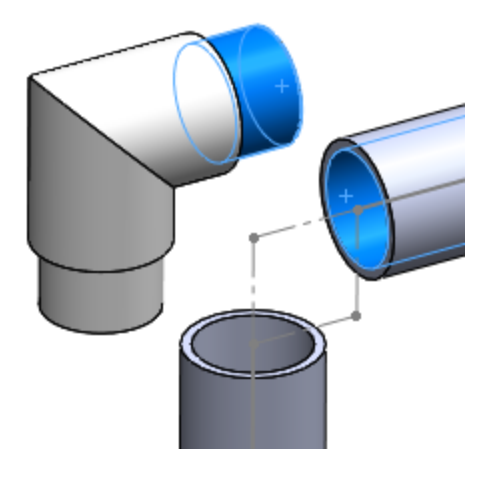

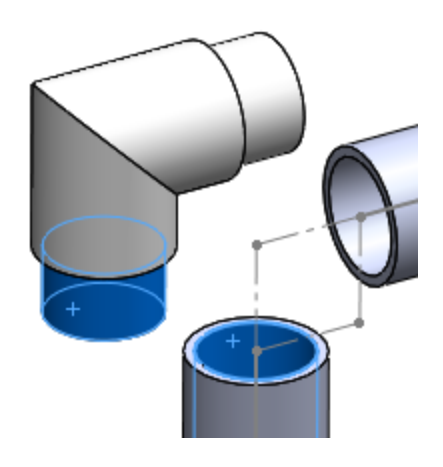

## Tarea Replique el codo en ángulo recto otras cinco veces

- Seleccione el codo que ya está en el ensamblaje
- Seleccione *Copiar con relaciones de posición* en el menú contextual Copiar con relaciones de posición
- Añada las condiciones de emparejamiento para el codo nuevo

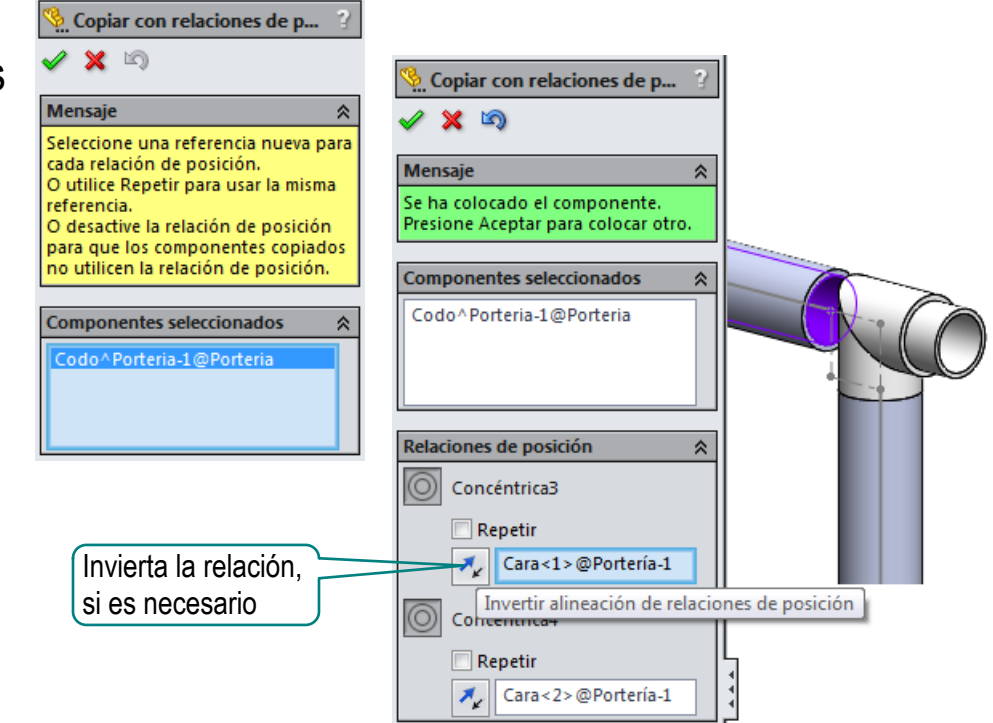

 $\vee$  Repita el procedimiento para los otros cuatro codos

### Tarea **Defina el codo en ángulo**

 $\sqrt{ }$  Inserte una pieza nueva

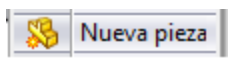

- Dibuje el perfil y la  $\sqrt{ }$ trayectoria, para hacer un barrido del cuerpo del codo
- Añada la boquilla de arriba
- Añada la boquilla de abajo
- Añada el agujero
- √ ¡Cierre el modo *Editar Componente*!

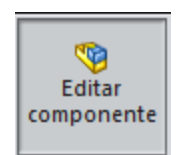

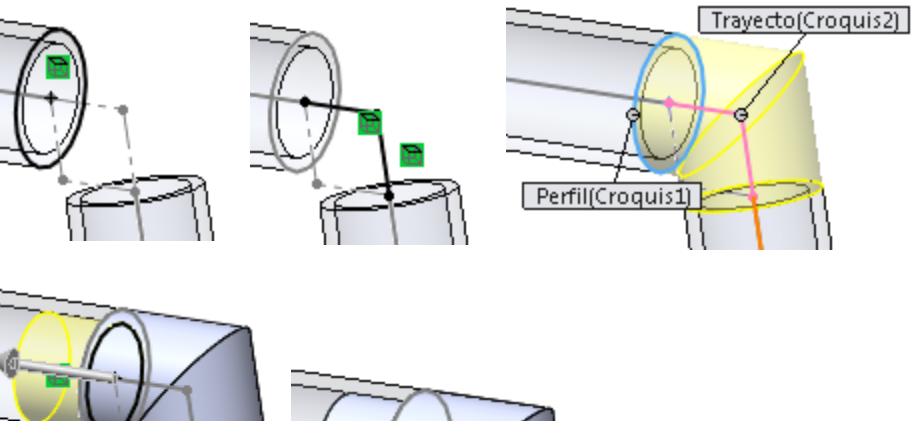

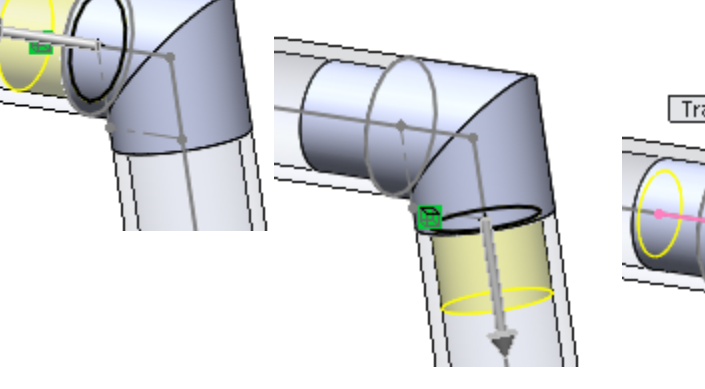

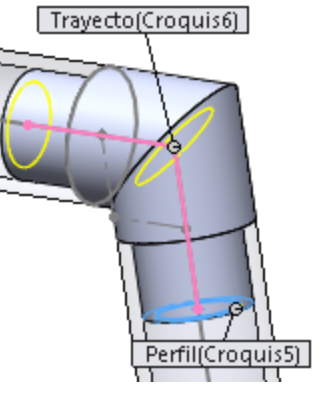

#### Tarea Relacione el codo en ángulo con los tubos

- Elimine el emparejamiento automático de tipo "*En posición*"
- Añada las condiciones de emparejamiento del codo con los tubos

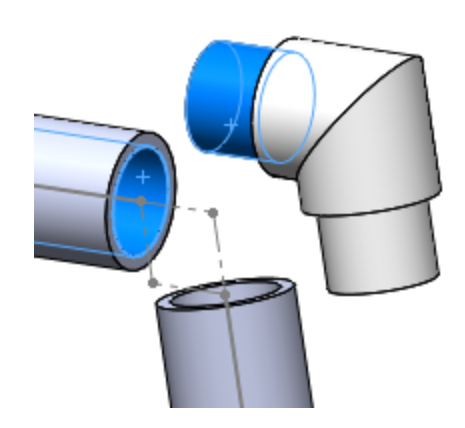

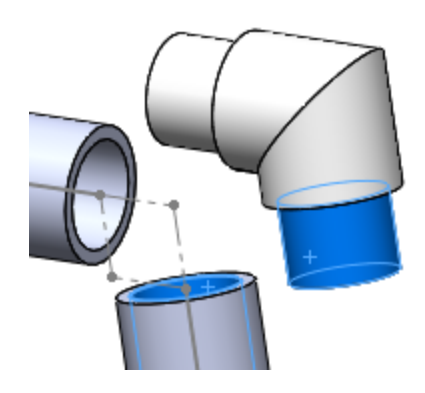

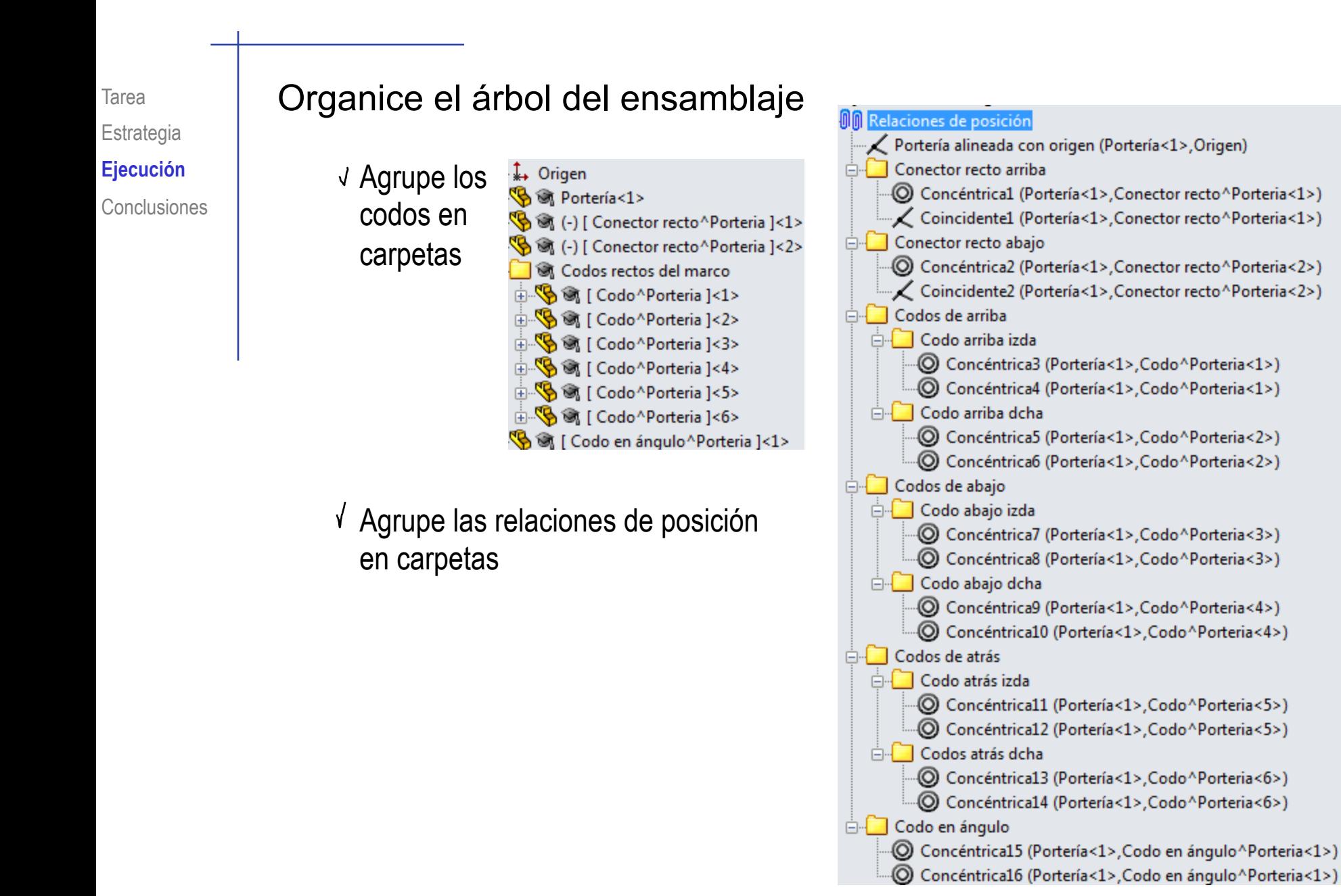

La herramienta de elementos estructurales permite construir fácilmente las barras de las estructuras

> Pero los nudos de las barras pueden requerir operaciones auxiliares, incluyendo geometría complementaria

 $Z$  Las piezas complementarias se pueden modelar dentro del ensamblaje

> Así se asegura que su forma y tamaño coincidan exactamente con la geometría requerida